#### Help Comment

#### Summary

This service provides a guide to application features, directions and essential information in using the application.

# Description

# Package Dependency

This package has direct functional reference to common package (cmm) of element technology.

● Package Dependency: package dependency on User Support

#### Related Source

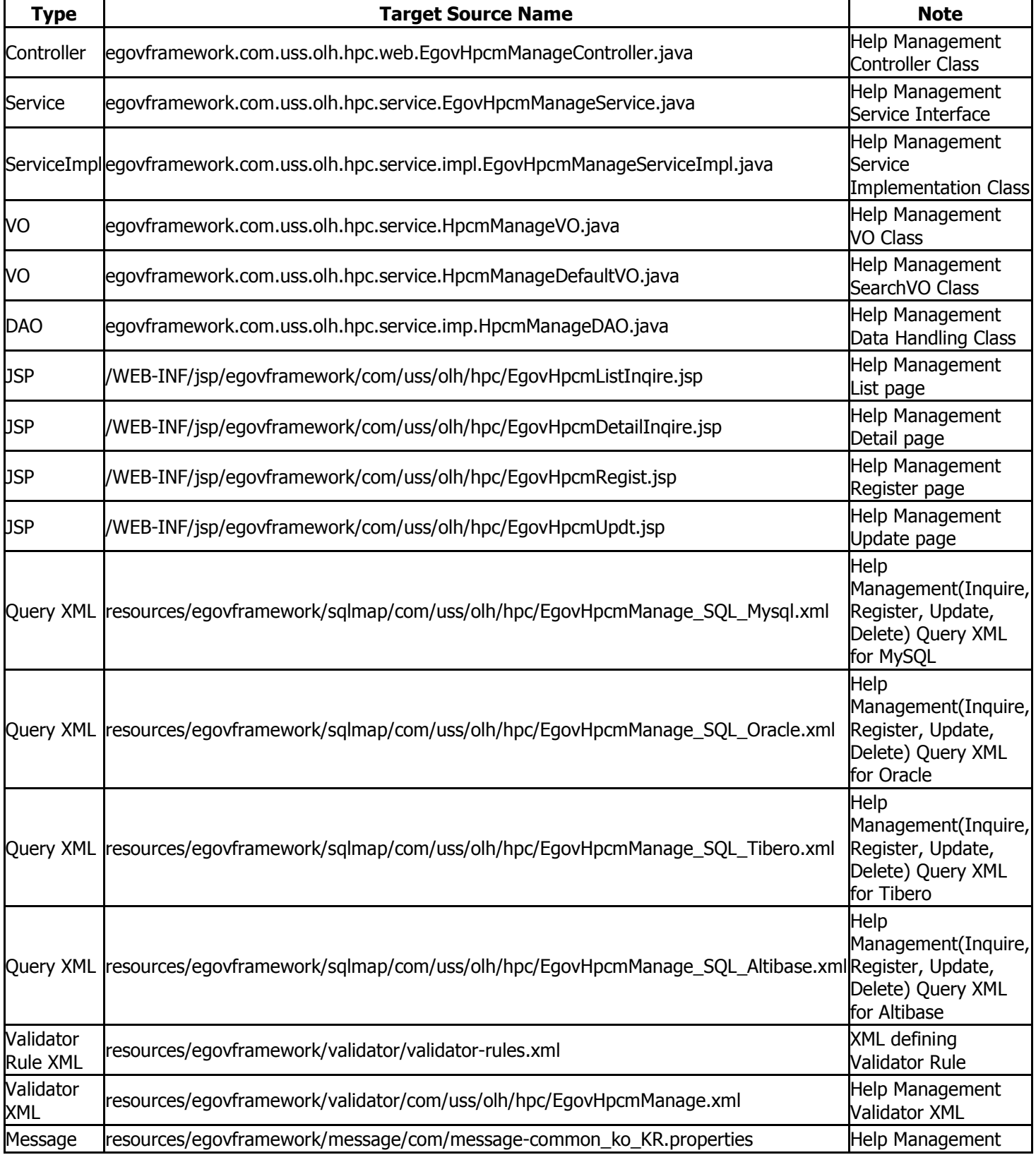

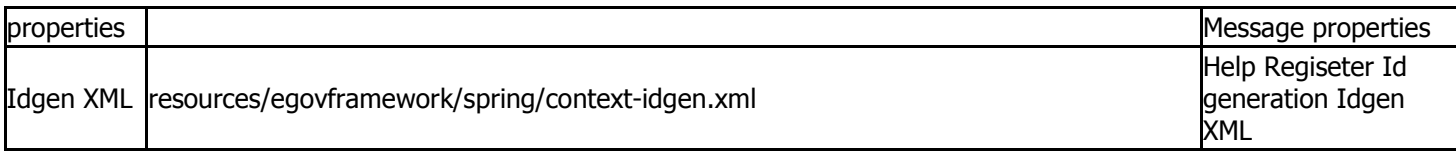

# Class Diagram

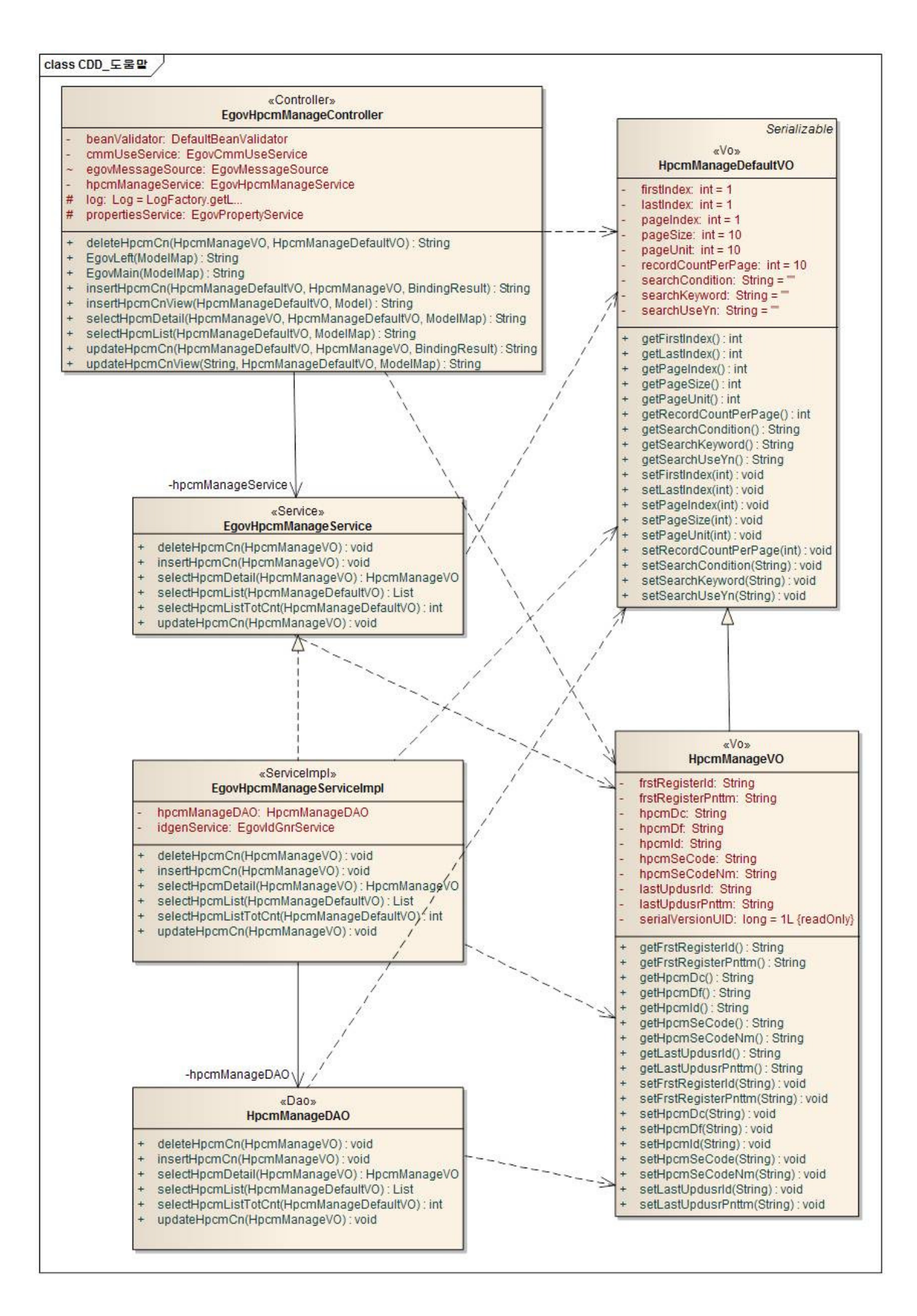

#### ID Generation

#### DDL and DML regarding ID Generation

• Add HPCM\_ID to COMTECOPSEQ, sequence save table, to use ID Generation Service. CREATE TABLE COMTECOPSEQ ( table\_name varchar(16) NOT NULL, next\_id DECIMAL(30) NOT NULL, PRIMARY KEY (table\_name));

INSERT INTO COMTECOPSEQ VALUES('HPCM\_ID,'0');

#### ID Generation Configuration(context-idgen.xml)

```
 <bean name="egovHpcmManageIdGnrService" 
class="egovframework.rte.fdl.idgnr.impl.EgovTableIdGnrService" 
destroy-method="destroy"> 
 <property name="dataSource" ref="egov.dataSource" /> 
 <property name="strategy" ref="hpcmManageStrategy" /> 
 <property name="blockSize" value="10"/> 
 <property name="table" value="COMTECOPSEQ"/> 
 <property name="tableName" value="HPCM_ID"/>
```
</bean>

 <bean name="hpcmManageStrategy" class="egovframework.rte.fdl.idgnr.impl.strategy.EgovIdGnrStrategyImpl"> <property name="prefix" value="HPCM\_" /> <property name="cipers" value="15" /> <property name="fillChar" value="0" /> </bean>

#### Related Table

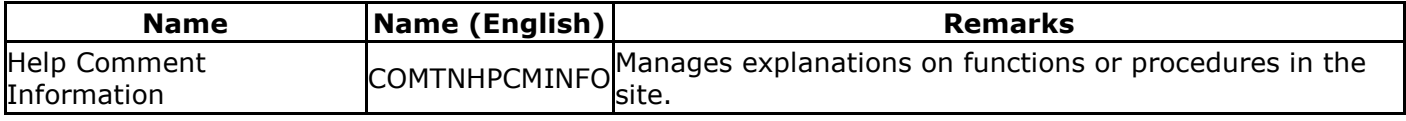

#### Related Features

Help Management provides following features: Help List, Help Detail, Help Register, and Help Update.

#### Help List

#### Business Rules

This feature is for admin, not for user. Search list with search options, and register Help item in Help Register page by clicking register button.

#### Related Code

N/A

#### Screen and execution manual

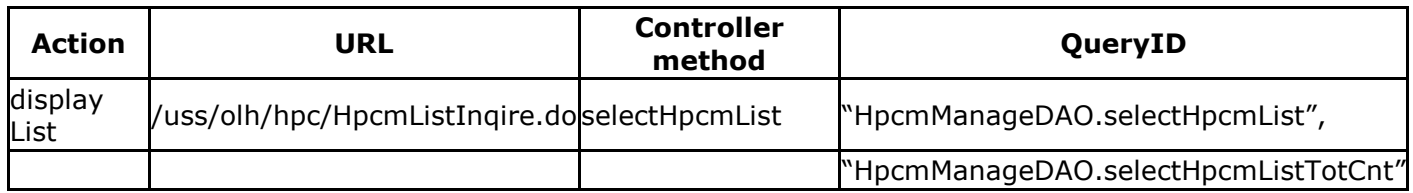

The list of help comment is searched by 10 cases and the paging by 10 pages. The search conditions are implemented on the name of help content, scope of opening and registrar's name. In case of changing the search scope per page, change pageUnit, pageSize in the context-properties.xml file. (However, the setup influences the overall common service function.)

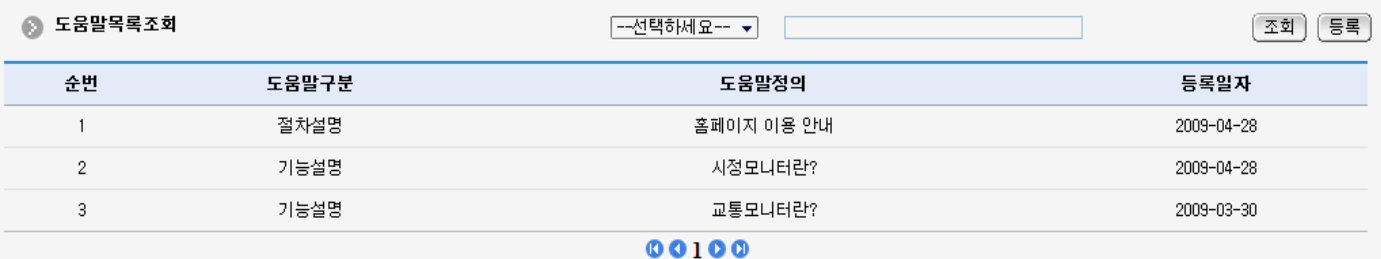

Search: to search the help comment, type in the search option and click the search button on the top.

Register: to register help comment, move to the Help Comment Register screen through the register button on the top.

List: Moves to the Help Comment Detail screen.

# Help Detail

#### Business Rules

This feature is for admin, not for user. Displays detailed information of selected help item from Help List.

# Related Code

N/A

### Screen and execution manual

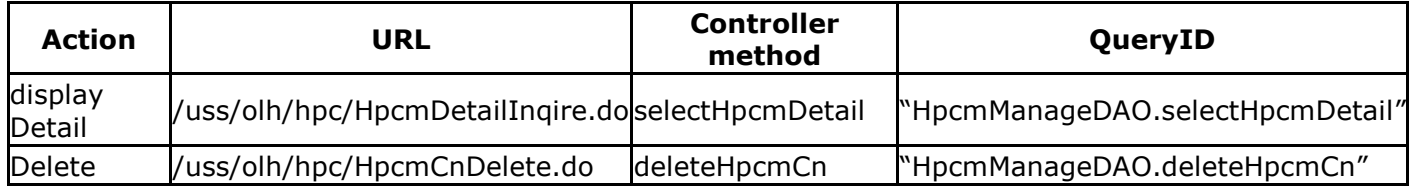

Help comment details screen provides help comment update, help comment delete and help list..

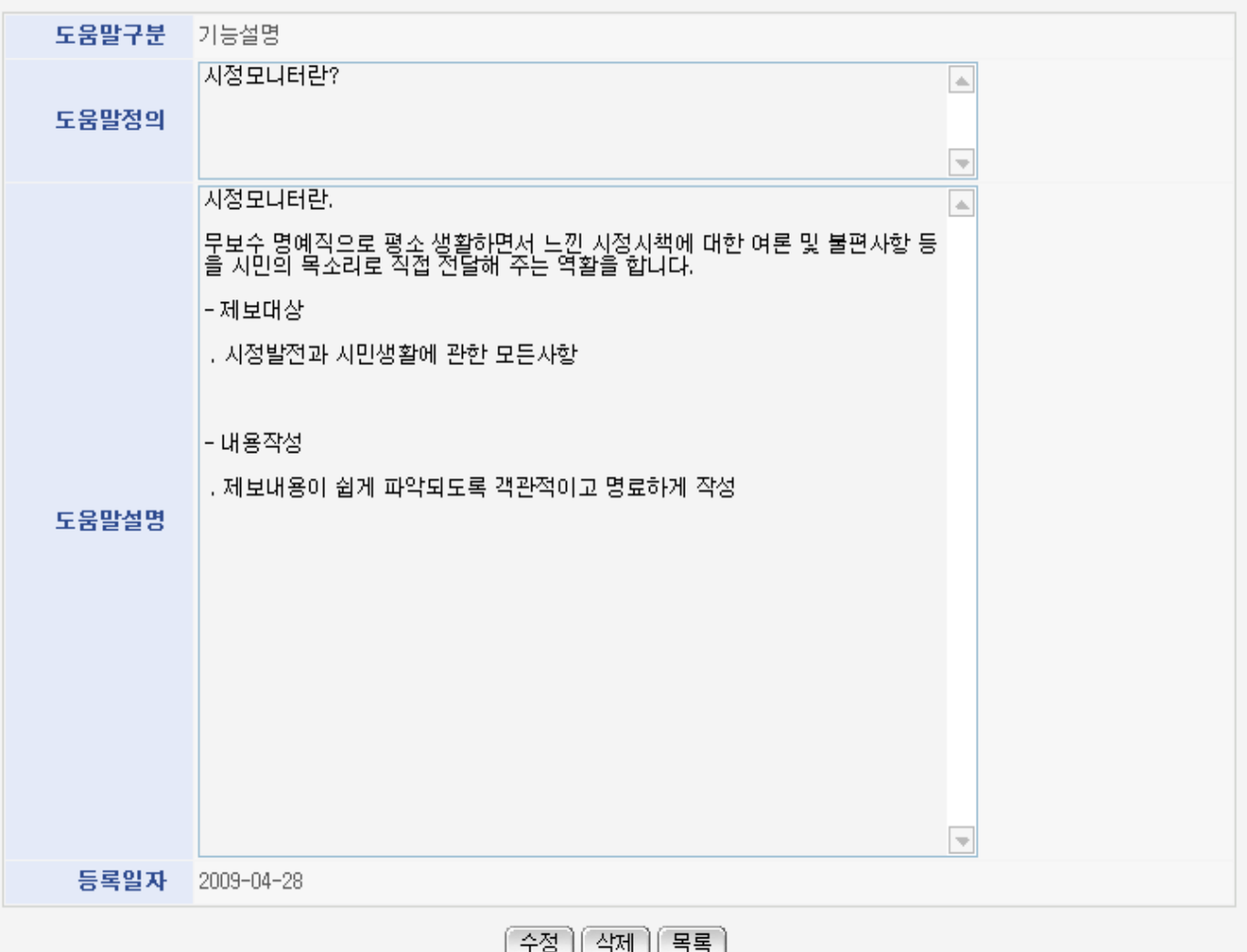

Update: moves to the screen to update the help comment

Delete: shows the confirmation message, and deletes the message

#### List: moves to Help Comment List Inquiry screen

#### Help Register

#### Business Rules

Creates new Help item. Red-starred(\*) fields are required.

#### Related Code

The code used in Help Management and reflection on configuration value is as following.

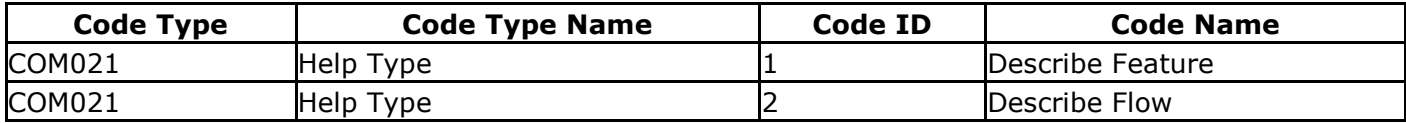

The help class code can be added.

# Screen and execution manual

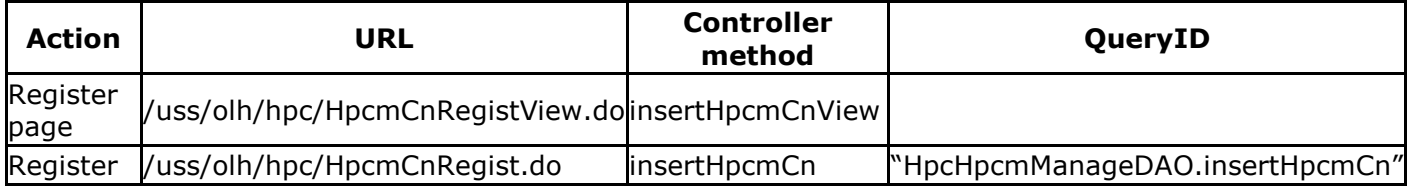

Creates new Help item.

# ◎ 도움말등록

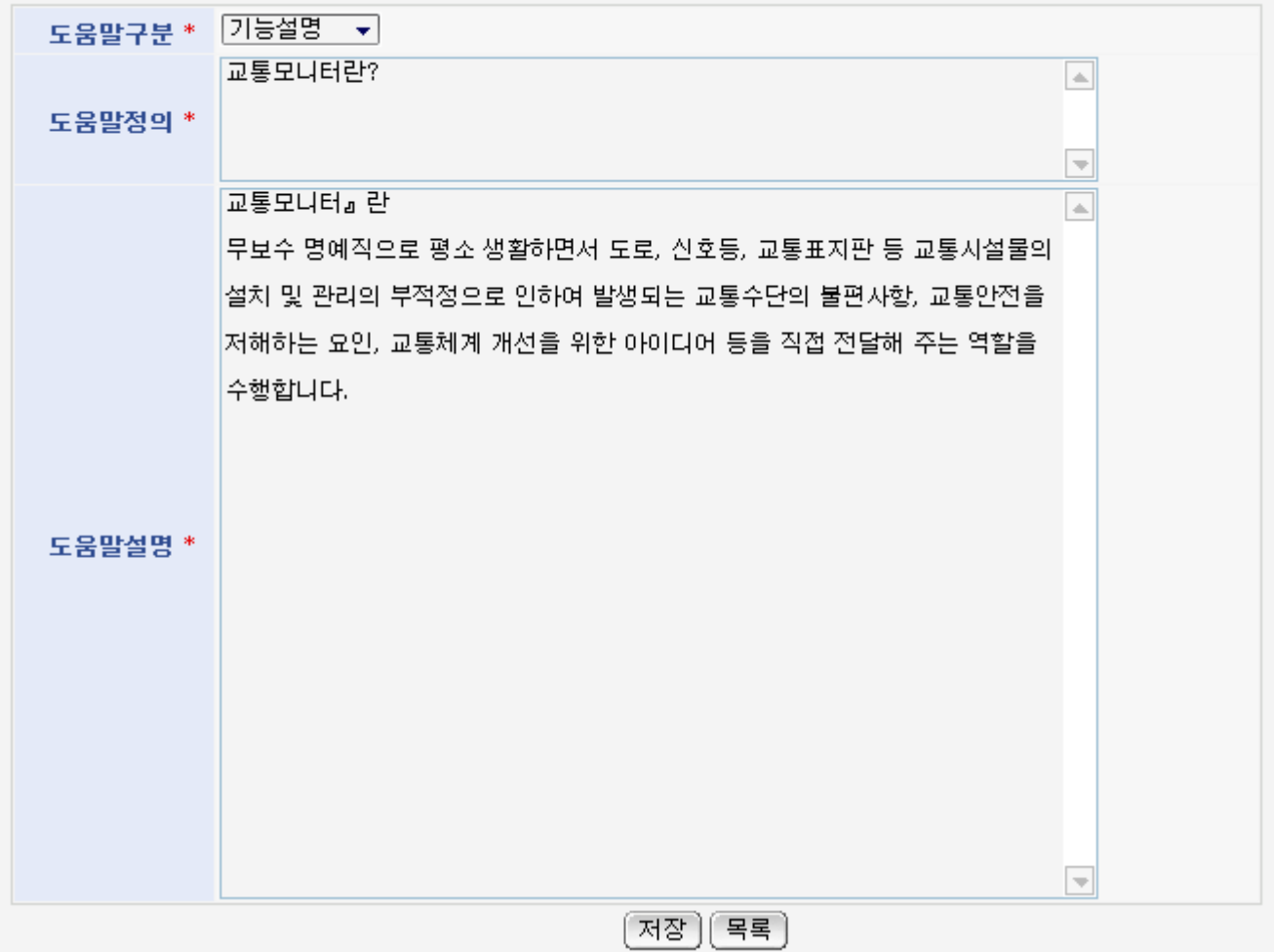

### List: moves to Help List screen

Store: saves input help comment information

# Help Update

#### Business Rules

Update Help information. Red-starred (\*) fields are required.

### Related Code

Following table lists codes and configurations used in Help Management.

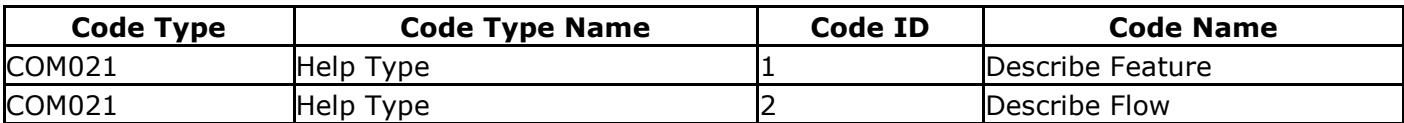

You can add additional code types.

### Screen and execution manual

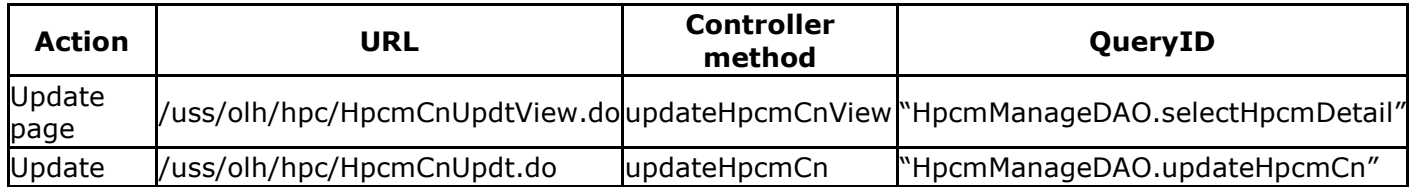

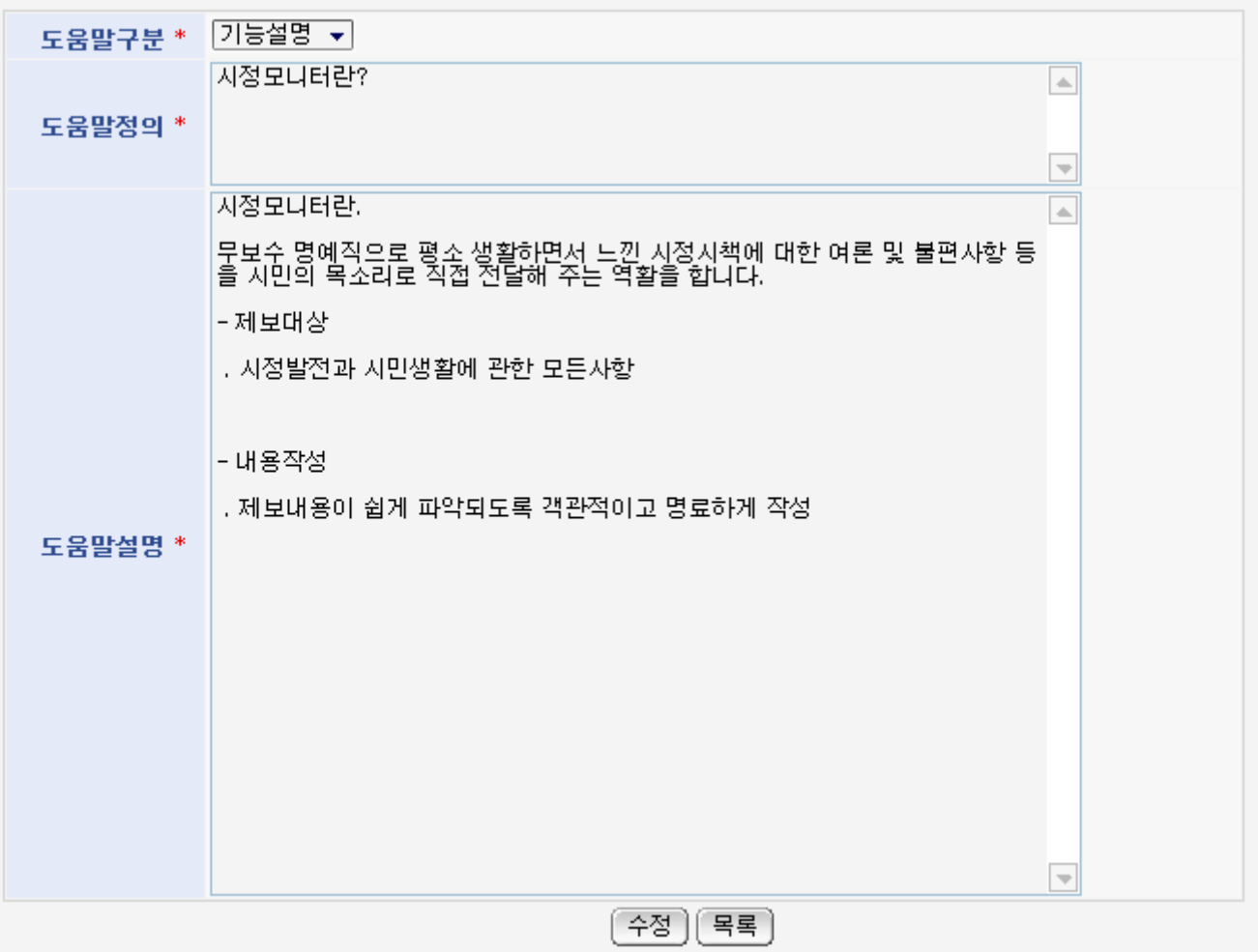

Update: stores the updated help comment

List: moves to Help Comment Inquiry